#### **BAB V**

#### **IMPLEMENTASI DAN PENGUJIAN SISTEM**

#### **5.1 IMPLEMENTASI SISTEM**

Implementasi merupakan hasil dari tampilan rancangan yang telah didesain sebaik mungkin berdasarkan menu-menu dan *Form* yang telah dirancang pada bab sebelumnya. Adapun implementasi rancangan yang telah didesain oleh penulis antara lain sebagai berikut:

1. Hasil Rancangan Output Halaman Utama Pengunjung

Hasil rancangan output halaman utama pengunjung digunakan untuk menampilkan halaman utama ketika pengunjung membuka web Dinas Sosial Kota Jambi. Hasil rancangan output halaman utama pengunjung ini merupakan implementasi dari rancangan pada gambar 4.25. Adapun hasil rancangan output halaman utama pengunjung dapat dilihat pada gambar 5.1 berikut :

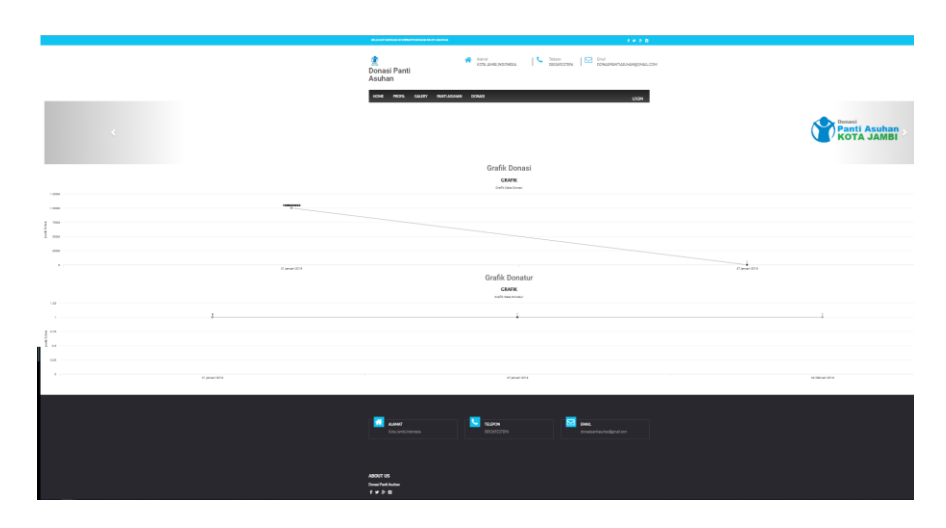

**Gambar 5.1 Hasil Rancangan Output Halaman Utama Pengunjung**

2. Hasil Rancangan Output Profil

Hasil rancangan output Profil digunakan untuk menampilkan halaman menu Profil yang berisikan informasi mengenai Profil Dinas Sosial Kota Jambi. Hasil rancangan output Profil ini merupakan implementasi dari rancangan pada gambar 4.26. Adapun hasil rancangan output Profil dapat dilihat pada gambar 5.2 berikut :

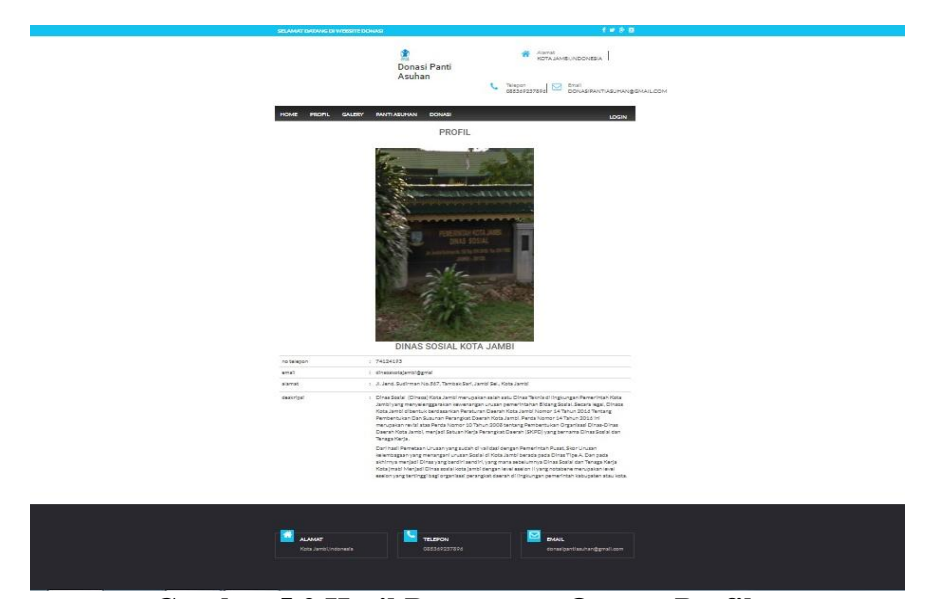

**Gambar 5.2 Hasil Rancangan Output Profil**

3. Hasil Rancangan Output Galeri

Hasil rancangan output Galeri digunakan untuk menampilkan halaman menu Galeri yang berisikan informasi mengenai Galeri Dinas Sosial Kota Jambi. Hasil rancangan output Galeri ini merupakan implementasi dari rancangan pada gambar 4.27. Adapun hasil rancangan output Galeri dapat dilihat pada gambar 5.3 berikut :

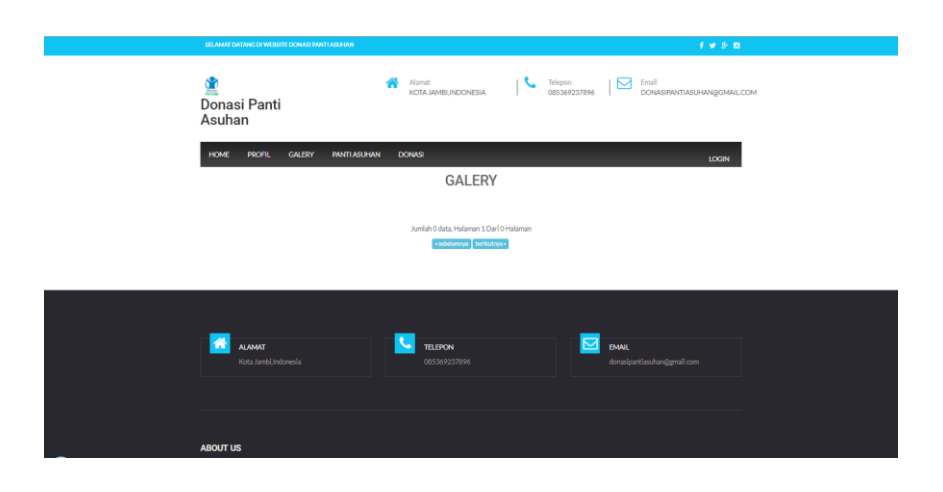

**Gambar 5.3 Hasil Rancangan Output Galeri**

### 4. Hasil Rancangan Output Panti Asuhan

Hasil rancangan output Panti Asuhan digunakan untuk menampilkan halaman menu Panti Asuhan yang berisikan informasi mengenai Panti Asuhan Dinas Sosial Kota Jambi. Hasil rancangan output Panti Asuhan ini merupakan implementasi dari rancangan pada gambar 4.28. Adapun hasil rancangan output Panti Asuhan dapat dilihat pada gambar 5.4 berikut :

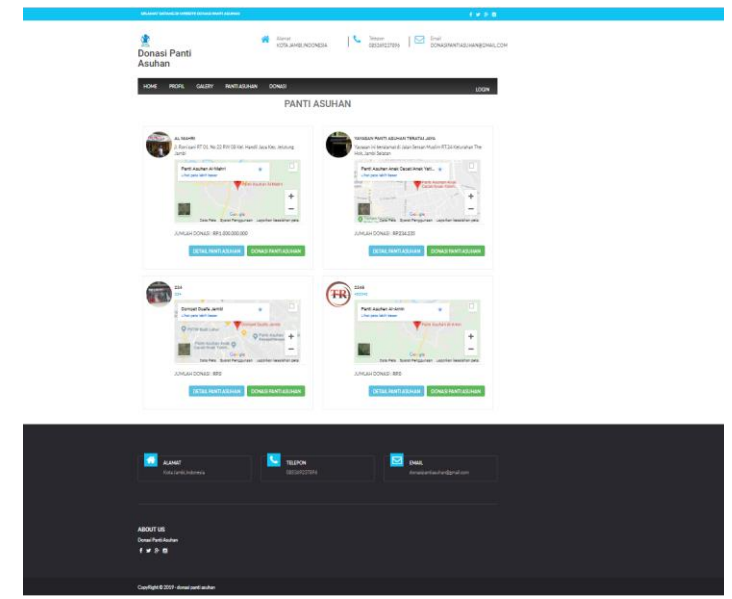

**Gambar 5.4 Hasil Rancangan Output Panti Asuhan**

5. Hasil Rancangan Output Donasi

Hasil rancangan output Donasi digunakan untuk menampilkan halaman menu Donasi yang berisikan informasi mengenai Donasi Dinas Sosial Kota Jambi. Hasil rancangan output Donasi ini merupakan implementasi dari rancangan pada gambar 4.29. Adapun hasil rancangan output Donasi dapat dilihat pada gambar 5.5 berikut :

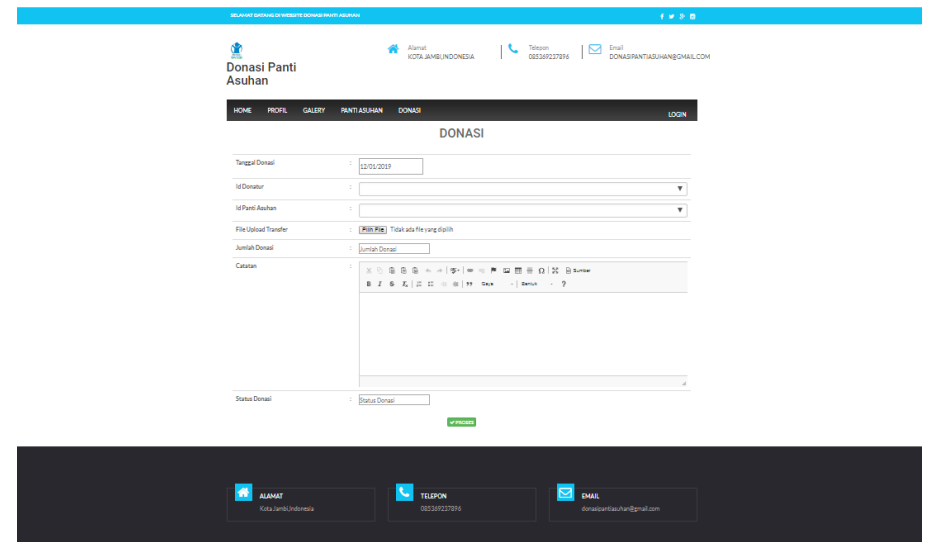

**Gambar 5.5 Hasil Rancangan Output Donasi**

6. Hasil Rancangan Output Halaman Utama Admin

Hasil Rancangan Output Halaman Utama Admin digunakan admin untuk menambah, mengedit dan menghapus data dari *form-form* yang ada di dalam menu utama. Hasil rancangan output halaman utama admin ini merupakan implementasi dari rancangan pada gambar 4.30. Adapun hasil rancangan output halaman utama admin dapat dilihat pada gambar 5.6 berikut :

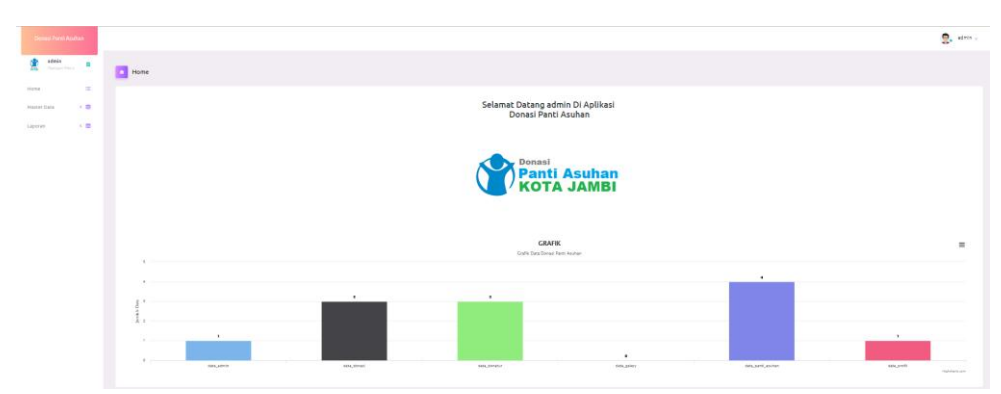

**Gambar 5.6 Hasil Rancangan Output Halaman Utama Admin**

7. Hasil Rancangan Output Halaman Utama Cetak Laporan

Hasil Rancangan Output Halaman Utama Cetak Laporan digunakan admin untuk mencetak laporan yang ada di dalam menu laporan. Hasil rancangan output halaman utama Cetak Laporan ini merupakan implementasi dari rancangan pada gambar 4.31. Adapun hasil rancangan output halaman utama Cetak Laporan dapat dilihat pada gambar 5.7 berikut :

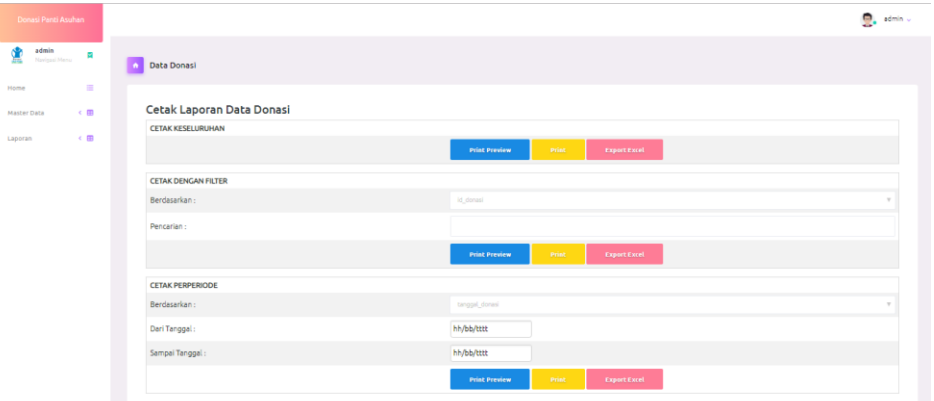

# **Gambar 5.7 Hasil Rancangan Output Halaman Utama Cetak Laporan**

8. Hasil Rancangan Output Laporan

Hasil rancangan output Laporan digunakan untuk membuat tampilan output laporan. Hasil rancangan Output Laporan ini merupakan implementasi dari rancangan pada gambar 4.32. Adapun hasil rancangan Output Laporan dapat dilihat pada gambar 5.8 berikut :

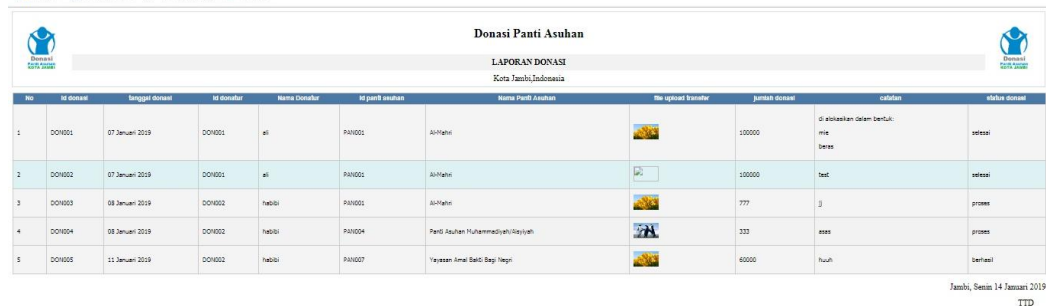

#### **Gambar 5.8 Hasil Rancangan Output Laporan**

## 9. Hasil Rancangan *Form Login*

*Form Login* merupakan *form* yang pertama kali ditampilkan saat aplikasi dijalankan. Rancangan *form login* ini bertujuan untuk menjaga keamanan data agar program tidak dapat dibuka oleh admin yang tidak terdaftar atau tidak memiliki hak untuk masuk ke dalam program. Hasil rancangan *form login* ini merupakan implementasi dari rancangan pada gambar 4.33. Adapun hasil rancangan *form login* dapat dilihat pada gambar 5.9 berikut :

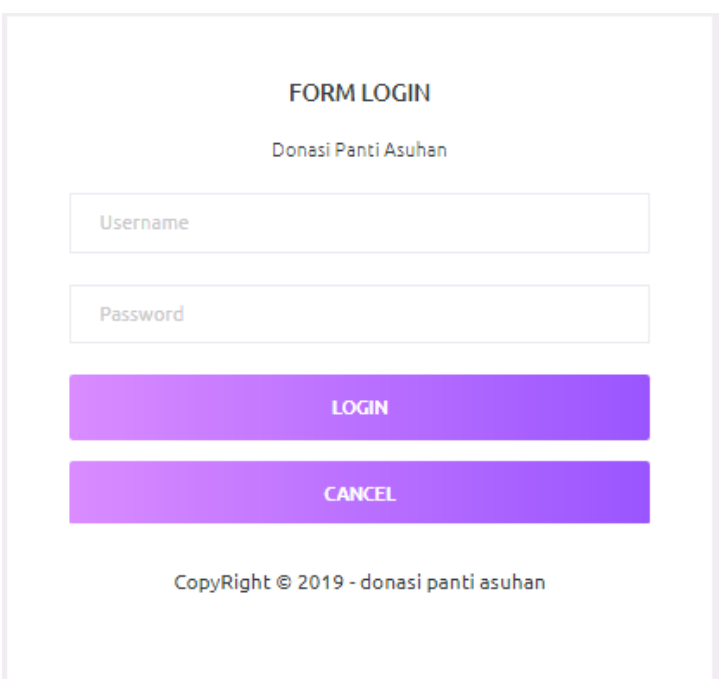

# **Gambar 5.9 Hasil Rancangan** *Form Login*

10. Hasil Rancangan *Form Input* Donasi

Hasil rancangan *form input* Donasi digunakan untuk membuat *form input*  Donasi. Hasil rancangan *form input* Donasi ini merupakan implementasi dari rancangan pada gambar 4.34 . Adapun hasil rancangan *form input*  Donasi dapat dilihat pada gambar 5.10 berikut:

| Donasi Panti Asuhan                                                        |                        |        |                                                                                                    | Q. mes       |
|----------------------------------------------------------------------------|------------------------|--------|----------------------------------------------------------------------------------------------------|--------------|
| $\sum_{n=1}^{\infty} \frac{2\pi n \ln n}{2\pi n \log n}$<br>$\blacksquare$ | Data Donasi            |        |                                                                                                    |              |
| $\sim$<br>Home                                                             |                        |        |                                                                                                    |              |
| $\leftarrow$ m<br>Master Data                                              | $\sim$ 1006011         |        |                                                                                                    |              |
| $\sim$ m.<br>Laporan                                                       | Tambah                 |        |                                                                                                    |              |
|                                                                            | Id donad *             | $\sim$ | boxcon                                                                                                    |              |
|                                                                            | Tanggal Donad          |        | (201/2019)                                                                                                    |              |
|                                                                            | Id Donatur             | $\sim$ |                                                                                                    | $\mathbb{R}$ |
|                                                                            | <b>Id Panti Asuhan</b> | $\sim$ |                                                                                                    | $\tau$       |
|                                                                            | File Upload Transfer   |        | : Pon Fia Tidak ada file yang diplin                                                                                                    |              |
|                                                                            | Jumlah Donad           |        | : Junian Bonad                                                                                                    |              |
|                                                                            |                        |        | $B I B   I_0 \equiv \mathbb{Z} \mid \oplus \mathbb{Z} \mid \oplus \mathbb{Z} \mid \mathbb{H} \mid \mathbb{Z} \mathbf{M} \mid \mathbb{Z} \mathbf{M} \mid \cdots \mid \mathbb{Z} \mathbf{M} \mathbf{M} \mid \cdots \mid \mathbb{R}$ |              |
|                                                                            | Cabatan                | $\sim$ |                                                                                                    |              |
|                                                                            | Status Donas!          |        | <b>Contractorial</b><br>sema                                                                                                    |              |

**Gambar 5.10 Hasil Rancangan** *Form Input* **Donasi**

#### 11. Hasil Rancangan *Form Input* Donatur

Hasil rancangan *form input* Donatur digunakan untuk membuat *form input*  Donatur. Hasil rancangan *form input* Donatur ini merupakan implementasi dari rancangan pada gambar 4.35. Adapun hasil rancangan *form input*  Donatur dapat dilihat pada gambar 5.11 berikut:

| Donasi Panti Asuhan                                                                                                    |                 |                                                                                                    | <b>意</b> 。emin u |
|----------------------------------------------------------------------------------------------------|-----------------|----------------------------------------------------------------------------------------------------|------------------|
| $\sum_{n=0}^{\infty} \frac{1}{n} \frac{\text{d} n \ln n}{\text{Im} \eta_{\text{in}} \text{Im} \eta_{\text{out}}},$<br>$\blacksquare$ | Data Donatur    |                                                                                                    |                  |
| <b>Signal</b><br>Home                                                                                                    |                 |                                                                                                    |                  |
| $\epsilon$ in<br>Master Data                                                                                                    | KENBALL .       |                                                                                                    |                  |
| $\sim$ m<br>Laporan                                                                                                    | Tambah          |                                                                                                    |                  |
|                                                                                                    | to donatur *    | $\sim$ DONOOT                                                                                                    |                  |
|                                                                                                    | Nama Denatur    | Nama Donator<br><b>COL</b>                                                                                                    |                  |
|                                                                                                    | Alamat          | $X \odot \oplus \oplus \oplus   \circlearrowleft \circ \bullet \circledast \bullet \circledast   \boxtimes \boxplus \oplus \oplus \bullet \otimes \otimes   \boxtimes \text{score}  $<br>$B \quad I \quad B \quad   \quad I_2 \quad   \quad I_3 \quad   \quad I_4 \quad   \quad I_5 \quad   \quad I_6 \quad   \quad I_7 \quad   \quad I_8 \quad   \quad I_8 \quad   \quad I_9 \quad   \quad I_9 \quad   \quad$<br>14<br><b>Contract</b> |                  |
|                                                                                                    | Jonie Kelamin   | $\mathcal{L} = \{ \mathbf{1}, \ldots, \mathbf{1}, \ldots, \mathbf{1}\}$                                                                                                    |                  |
|                                                                                                    | No Telepon      | : Na Telepon                                                                                                    |                  |
|                                                                                                    | Email           | Email<br>10.00                                                                                                    |                  |
|                                                                                                    | Usemame         | <b>Usemana</b>                                                                                                    |                  |
|                                                                                                    | <b>Password</b> | <b>Exposed</b>                                                                                                    |                  |

**Gambar 5.11 Hasil Rancangan** *Form Input* **Donatur**

#### 12. Hasil Rancangan *Form Input* Panti Asuhan

Hasil rancangan *form input* Panti Asuhan digunakan untuk membuat *form input* Panti Asuhan. Hasil rancangan *form input* Panti Asuhan ini merupakan implementasi dari rancangan pada gambar 4.36 Adapun hasil rancangan *form input* Panti Asuhan dapat dilihat pada gambar 5.12 berikut:

|                    |                                |                |                                              | $\frac{1}{2}$ , also . |
|--------------------|--------------------------------|----------------|----------------------------------------------|------------------------|
|                    | <b>A course Il benefitable</b> |                |                                              |                        |
| Form of            |                                |                |                                              |                        |
| Pletter Debt 1 (b) | <b>KENNY</b>                   |                |                                              |                        |
| Leparan 1 db       | Tembels                        |                |                                              |                        |
|                    | <b>Identifiable</b>            | $\sim$         | <b>PANDE</b>                                 |                        |
|                    | <b>Same Bent Assher</b>        | $\sim$         | Earne Rest Auchan                            |                        |
|                    |                                |                |                                              |                        |
|                    | Alaman                         | <b>College</b> |                                              |                        |
|                    |                                |                |                                              |                        |
|                    |                                |                |                                              |                        |
|                    | <b>Ne Teleson</b>              | $\sim$         | <b>Fra Nilean</b>                            |                        |
|                    | <b>SHEE</b>                    | $\sim$         | <b>Brial</b>                                 |                        |
|                    | Lab Masse                      | $\sim$         | <b>Let Hiers</b>                             |                        |
|                    | <b>Ling Mage</b>               | $\sim$         | <b>Legitians</b>                             |                        |
|                    | Pose                           | <b>STATE</b>   | <b>Bindler</b> Tidel ada Flayang diplin.     |                        |
|                    |                                |                |                                              |                        |
|                    | <b>Highlings Autor</b>         | 10             |                                              |                        |
|                    |                                |                |                                              |                        |
|                    |                                |                | <b>Contract</b>                              |                        |
|                    | Penanggung Jawa) Parts         | $\sim$         | Personalized Jacob Rent                      |                        |
|                    | <b>Nombridgeting</b>           | <b>COL</b>     | <b>Forme Selectry</b>                        |                        |
|                    | hama Bank                      | $\sim$         | hans belt                                    |                        |
|                    | Ates hame Bank                 | $\sim$         | <b>Absolute Senior</b>                       |                        |
|                    | Juniah Anali Panti             | 19.1           | comiational Paris                            |                        |
|                    |                                |                | \$755711124 508-54-11                        |                        |
|                    | <b>National</b>                | $\sim$         |                                              |                        |
|                    |                                |                |                                              |                        |
|                    |                                |                | the control of the control of the control of |                        |
|                    |                                |                | <b>SHIPAN</b>                                |                        |
|                    |                                |                |                                              |                        |

**Gambar 5.12 Hasil Rancangan** *Form Input* **Panti Asuhan**

#### 13. Hasil Rancangan *Form Input* Profil

Hasil rancangan *form input* Profil digunakan untuk membuat *form input*  Profil. Hasil rancangan *form input* Profil ini merupakan implementasi dari rancangan pada gambar 4.37. Adapun hasil rancangan *form input* Profil dapat dilihat pada gambar 5.13 berikut:

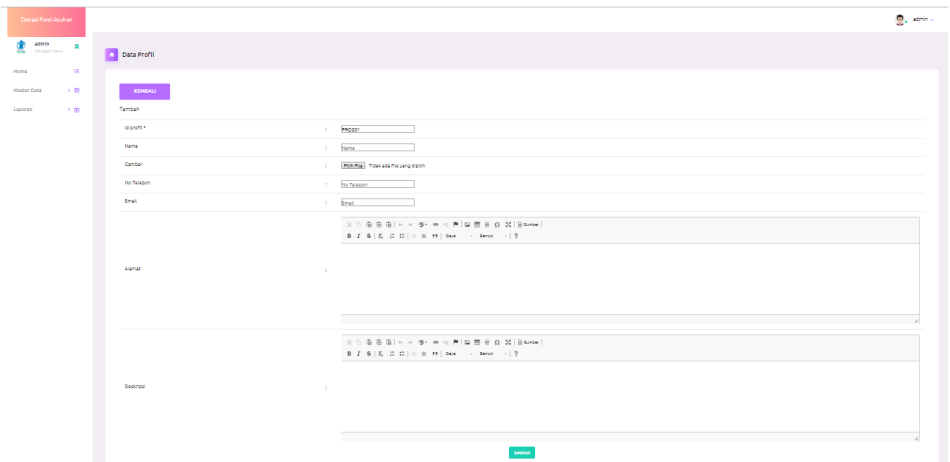

**Gambar 5.13 Hasil Rancangan** *Form Input* **Profil**

#### **5.2 PENGUJIAN SISTEM**

Pada tahapan ini akan dilakukan pengujian sistem untuk memeriksa apakah suatu perangkat lunak yang dihasilkan sudah dapat dijalankan dengan standar tertentu. Pengujian sistem merupakan hal terpenting yang bertujuan untuk menemukan kesalahan-kesalahan atau kekurangan-kekurangan pada perangkat lunak yang diuji.

Adapun teknik pengujian yang dilakukan yaitu pengujian *Black Box.*  Pengujian ini berfokus pada persyaratan fungsional perangkat lunak. Pengujian sistem penyaluran donasi ini menggunakan data uji berupa data *input* dari admin sebagai pengguna. Pengujian berikut dilakukan guna memeriksa secara singkat tingkat keakuratan sistem:

1. Pengujian *Form Login*

Pengujian *Form login* digunakan untuk memastikan bahwa *Form login* telah dapat digunakan dengan baik dan sesuai dengan fungsinya. Skenario dan Skenario dan hasil Pengujian *form login* dapat dilihat pada tabel 5.1 berikut:

| <b>Modul</b>      | <b>Prosedur</b>               | <b>Masukan</b>         | Hasil yang                    | <b>Hasil</b> yang | Kesimpulan |
|-------------------|-------------------------------|------------------------|-------------------------------|-------------------|------------|
| <b>Yang Diuji</b> | Pengujian                     |                        | diharapkan                    | didapat           |            |
| Login             | Klik                          | Klik                   | Tampil                        | Tampil pesan      | Baik       |
| Admin             | tombol                        | tombol Ok              | pesan                         | <b>Username</b>   |            |
|                   | Login                         |                        | <i><u><b>Username</b></u></i> | dan               |            |
|                   | tanpa                         |                        | dan                           | Password          |            |
|                   | memasukk                      |                        | Password                      | tidak boleh       |            |
|                   | an                            |                        | tidak boleh                   | kosong            |            |
|                   | <i>Username</i>               |                        | kosong                        |                   |            |
|                   | dan                           |                        |                               |                   |            |
|                   | Password                      |                        |                               |                   |            |
|                   | memasukk                      | Masukkan               | Tampil                        | Tampil pesan      | Baik       |
|                   | an                            | <i>Username</i>        | pesan                         | <i>Username</i>   |            |
|                   | <i>Username</i>               | dan                    | <i><u><b>Username</b></u></i> | dan               |            |
|                   | dan                           | Password               | dan                           | Password          |            |
|                   | Password                      | klik                   | Password                      | Salah             |            |
|                   | yang Salah                    | tombol Ok              | Salah                         |                   |            |
|                   |                               |                        |                               |                   |            |
|                   | memasukk                      | Masukkan               | Aktif menu                    | Aktif menu        | Baik       |
|                   | an                            | <i><b>Username</b></i> | utama                         | utama             |            |
|                   | <i><u><b>Username</b></u></i> | dan                    |                               |                   |            |
|                   | dan                           | Password               |                               |                   |            |
|                   | Password                      |                        |                               |                   |            |
|                   | yang benar                    |                        |                               |                   |            |
|                   | Keluar                        | Klik exit              | Keluar dari                   | Keluar dari       | Baik       |
|                   | dari login                    |                        | program                       | program           |            |
|                   |                               |                        |                               |                   |            |

**Tabel 5.1 Pengujian** *Form Login*

2. Pengujian *Form Input* Donasi

Pengujian *Form Input* Donasi digunakan untuk memastikan bahwa *Form Input* Donasi telah dapat digunakan dengan baik dan sesuai dengan fungsinya. Skenario dan hasil Pengujian *Form Input* Donasi dapat dilihat pada tabel 5.2 berikut:

| <b>Modul</b><br>yang diuji | <b>Prosedur</b><br>pengujian                                           | <b>Masukan</b>                                                                             | <b>Hasil</b> yang<br>diharapkan                 | <b>Hasil</b> yang<br>didapatkan              | Kesimpulan  |
|----------------------------|------------------------------------------------------------------------|--------------------------------------------------------------------------------------------|-------------------------------------------------|----------------------------------------------|-------------|
| Tambah<br>Donasi           | Admin<br>tidak<br>mengisi<br>semua<br>data                             | - Klik<br>tombol<br>tambah<br>- Klik<br>tombol<br>simpan                                   | Tampil<br>pesan Kode<br>Masih<br>Kosong         | Tampil<br>pesan Kode<br>Masih<br>Kosong      | <b>Baik</b> |
|                            | Admin<br>mengisi<br>semua<br>data input<br>Donasi<br>secara<br>lengkap | - Klik<br>tombol<br>tambah<br>- Klik<br>tombol<br>simpan                                   | Tampil<br>pesan<br>data<br>tersimpan            | Tampil<br>data<br>pesan<br>tersimpan         | <b>Baik</b> |
| <b>Edit Donasi</b>         | Admin<br>mengubah<br>Donasi                                            | - Klik<br>Donasi<br>pilih<br>tombol<br>edit<br>- Edit<br>data<br>pilih<br>tombol<br>simpan | Tampil<br>pesan<br>data<br>Berhasil<br>diupdate | Tampil<br>pesan data<br>Berhasil<br>diupdate | Baik        |
| Hapus<br>Donasi            | Admin<br>menghapu<br>s Donasi                                          | - Pilih<br>Donasi<br>- Klik<br>tombol<br>hapus                                             | Tampil data<br>Yakin data<br>Akan<br>dihapus    | Data Yakin<br>data Akan<br>dihapus           | Baik        |
| Keluar dari<br>form menu   | Admin<br>mengklik<br>tombol                                            | Klik<br>÷.<br>tombol<br>keluar                                                             | Keluar dari<br>form input<br>Donasi             | Keluar dari<br>form input<br>Donasi          | Baik        |

**Tabel 5.2 Pengujian** *Form Input* **Donasi**

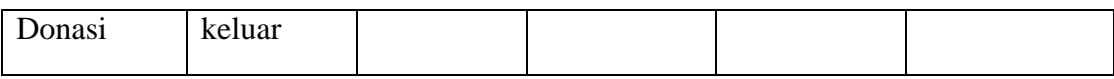

3. Pengujian *Form Input* Donatur

Pengujian *Form Input* Donatur digunakan untuk memastikan bahwa *Form Input* Donatur telah dapat digunakan dengan baik dan sesuai dengan fungsinya. Skenario dan hasil Pengujian *Form Input* Donatur dapat dilihat pada tabel 5.3 berikut:

| <b>Modul</b><br>yang diuji | <b>Prosedur</b><br>pengujian                                            | <b>Masukan</b>                                                                              | <b>Hasil</b> yang<br>diharapkan                 | <b>Hasil</b> yang<br>didapatkan              | <b>Kesimpulan</b> |
|----------------------------|-------------------------------------------------------------------------|---------------------------------------------------------------------------------------------|-------------------------------------------------|----------------------------------------------|-------------------|
| Tambah<br>Donatur          | Admin<br>tidak<br>mengisi<br>semua<br>data                              | - Klik<br>tombol<br>tambah<br>- Klik<br>tombol<br>simpan                                    | Tampil<br>pesan Kode<br>Masih<br>Kosong         | Tampil<br>pesan Kode<br>Masih<br>Kosong      | Baik              |
|                            | Admin<br>mengisi<br>semua<br>data input<br>Donatur<br>secara<br>lengkap | - Klik<br>tombol<br>tambah<br>- Klik<br>tombol<br>simpan                                    | Tampil<br>pesan<br>data<br>tersimpan            | Tampil<br>data<br>pesan<br>tersimpan         | <b>Baik</b>       |
| Edit<br>Donatur            | <b>Admin</b><br>mengubah<br>Donatur                                     | - Klik<br>Donatur<br>pilih<br>tombol<br>edit<br>- Edit<br>data<br>pilih<br>tombol<br>simpan | Tampil<br>data<br>pesan<br>Berhasil<br>diupdate | Tampil<br>pesan data<br>Berhasil<br>diupdate | Baik              |
| Hapus<br>Donatur           | Admin<br>menghapu<br>s Donatur                                          | - Pilih<br>Donatur<br>- Klik<br>tombol                                                      | Tampil data<br>Yakin data<br>Akan<br>dihapus    | Data Yakin<br>data Akan<br>dihapus           | <b>Baik</b>       |

**Tabel 5.3 Pengujian** *Form Input* **Donatur**

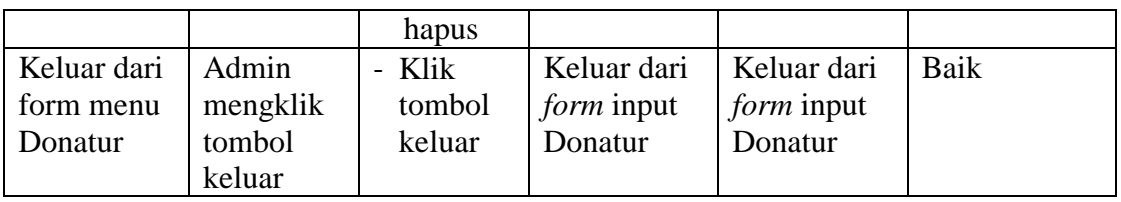

# 4. Pengujian *Form Input* Panti Asuhan

Pengujian *Form Input* Panti Asuhan digunakan untuk memastikan bahwa *Form Input* Panti Asuhan telah dapat digunakan dengan baik dan sesuai dengan fungsinya. Skenario dan hasil Pengujian *Form Input* Panti Asuhan dapat dilihat pada tabel 5.4 berikut:

| <b>Modul</b><br>yang diuji  | <b>Prosedur</b><br>pengujian                                                 | <b>Masukan</b>                                                                                             | <b>Hasil</b> yang<br>diharapkan              | Hasil yang<br>didapatkan                     | Kesimpulan |
|-----------------------------|------------------------------------------------------------------------------|----------------------------------------------------------------------------------------------------|----------------------------------------------|----------------------------------------------|------------|
| Tambah<br>Panti<br>Asuhan   | Admin<br>tidak<br>mengisi<br>semua data                                      | - Klik<br>tombol<br>tambah<br>- Klik<br>tombol<br>simpan                                                   | Tampil<br>pesan Kode<br>Masih<br>Kosong      | Tampil<br>pesan Kode<br>Masih<br>Kosong      | Baik       |
|                             | Admin<br>mengisi<br>semua data<br>input Panti<br>Asuhan<br>secara<br>lengkap | - Klik<br>tombol<br>tambah<br>- Klik<br>tombol<br>simpan                                                   | Tampil<br>data<br>pesan<br>tersimpan         | Tampil<br>data<br>pesan<br>tersimpan         | Baik       |
| <b>Edit Panti</b><br>Asuhan | Admin<br>mengubah<br>Panti<br>Asuhan                                         | - Klik<br>Panti<br>Asuhan<br>pilih<br>tombol<br>edit<br>Edit data<br>$\equiv$<br>pilih<br>tombol<br>simpan | Tampil<br>pesan data<br>Berhasil<br>diupdate | Tampil<br>pesan data<br>Berhasil<br>diupdate | Baik       |

**Tabel 5.4 Pengujian** *Form Input* **Panti Asuhan**

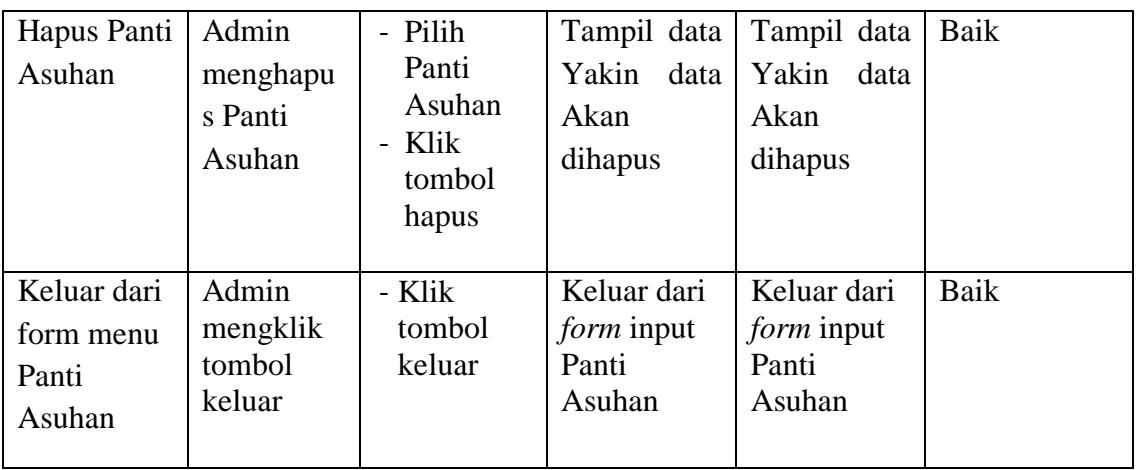

5. Pengujian *Form Input* Profil

Pengujian *Form Input* Profil digunakan untuk memastikan bahwa *Form Input*  Profil telah dapat digunakan dengan baik dan sesuai dengan fungsinya. Skenario dan hasil Pengujian *Form Input* Profil dapat dilihat pada tabel 5.5 berikut:

| <b>Modul</b><br>yang diuji | <b>Prosedur</b><br>pengujian                                  | <b>Masukan</b>                                           | <b>Hasil</b> yang<br>diharapkan         | Hasil yang<br>didapatkan                | Kesimpulan |
|----------------------------|---------------------------------------------------------------|----------------------------------------------------------|-----------------------------------------|-----------------------------------------|------------|
| Tambah<br>Profil           | Admin<br>tidak<br>mengisi<br>semua<br>data<br>Admin           | - Klik<br>tombol<br>tambah<br>- Klik<br>tombol<br>simpan | Tampil<br>pesan Kode<br>Masih<br>Kosong | Tampil<br>pesan Kode<br>Masih<br>Kosong | Baik       |
|                            | mengisi<br>semua<br>data input<br>Profil<br>secara<br>lengkap | - Klik<br>tombol<br>tambah<br>- Klik<br>tombol<br>simpan | Tampil<br>data<br>pesan<br>tersimpan    | Tampil<br>pesan data<br>tersimpan       | Baik       |
| Edit Profil                | Admin<br>mengubah                                             | - Klik<br>Profil                                         | Tampil<br>data<br>pesan                 | Tampil<br>data<br>pesan                 | Baik       |

**Tabel 5.5 Pengujian** *Form Input* **Profil**

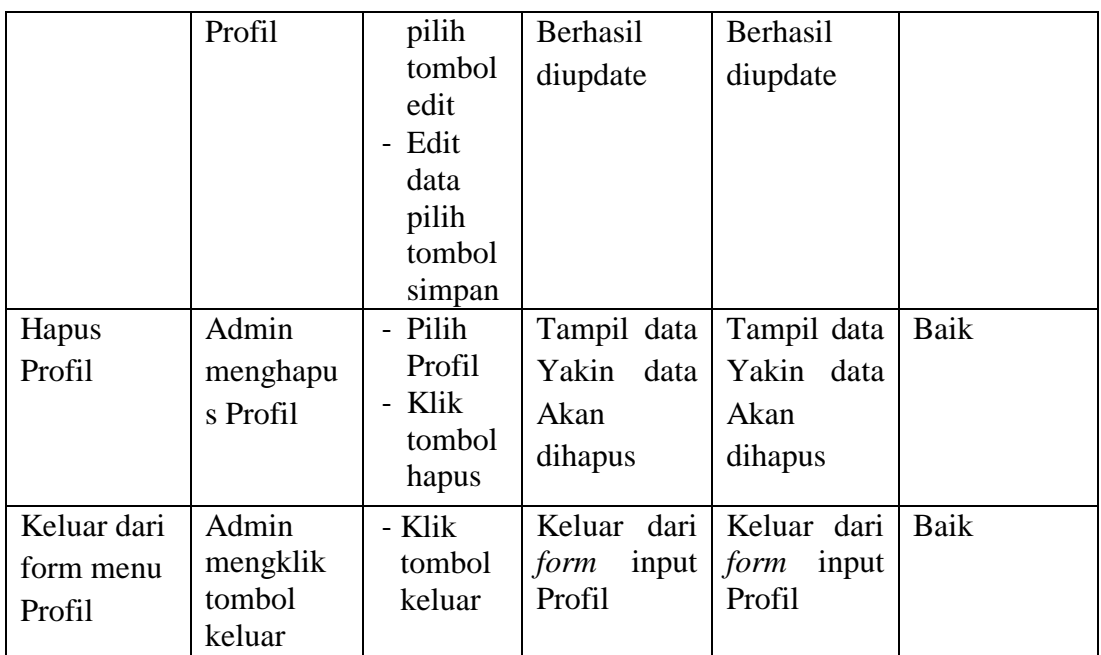

# 6. Pengujian Form Laporan

Pengujian *Form* Laporan digunakan untuk memastikan bahwa *Form* Laporan telah dapat digunakan dengan baik dan sesuai dengan fungsinya. Skenario dan hasil Pengujian *Form* Laporan dapat dilihat pada tabel 5.6 berikut:

|              | n - J- - -      |                |              |              |                  |  |  |
|--------------|-----------------|----------------|--------------|--------------|------------------|--|--|
| <b>Modul</b> | <b>Prosedur</b> | <b>Masukan</b> | Hasil yang   | Hasil yang   | <b>Kesimpula</b> |  |  |
| yang diuji   | pengujian       |                | diharapkan   | didapatkan   | n                |  |  |
| Form         | Admin           | Klik menu      | Tampil       | Tampil       | Baik             |  |  |
| Laporan      | menampil        | laporan,       | Laporan      | Laporan      |                  |  |  |
|              | kan             | klik           |              |              |                  |  |  |
|              | laporan         | Laporan        |              |              |                  |  |  |
|              | Admin           | Klik menu      | Mencetak     | Mencetak     | Baik             |  |  |
|              | mencetak        | laporan,       | Laporan      | Laporan      |                  |  |  |
|              | laporan         | klik           | yang dipilih | yang dipilih |                  |  |  |
|              |                 | Laporan,       |              |              |                  |  |  |
|              |                 | pilih          |              |              |                  |  |  |
|              |                 | laporan        |              |              |                  |  |  |
|              |                 | yang           |              |              |                  |  |  |
|              |                 | dicetak,       |              |              |                  |  |  |
|              |                 | klik cetak     |              |              |                  |  |  |

**Tabel 5.6 Pengujian** *Form* **Laporan**

## **5.3 ANALISIS HASIL YANG DICAPAI OLEH PERANGKAT LUNAK**

Perangkat lunak yang dihasilkan dapat digunakan sesuai dengan kebutuhan penggunanya saat ini. Namun tidak menutup adanya pengembangan perangkat lunak dikemudian hari. Adapun kelebihan dan kekurangan dari program yang dibuat, dapat dijabarkan sebagai berikut:

- 1. Mempermudah dalam hal pencarian data, serta mempermudah dan mempercepat dalam hal penyajian laporan.
- 2. Pengolahan data penyaluran donasi dan donatur disimpan pada sebuah database sehingga mempermudah penginputan data karena data telah saling terintegrasi antara *file* induk dengan *file* proses yang dibutuhkan.
- 3. Sistem yang dibuat memerlukan koneksi jaringan yang stabil